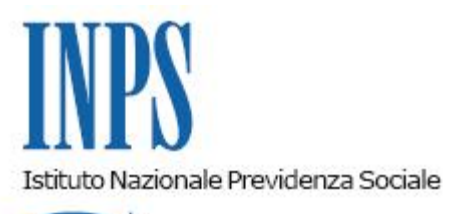

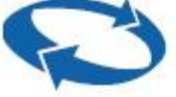

ISTITUTO COMPRENSIVO - "MARCO ARRIO CLYMENO"-TORTORA Prot. 0005397 del 05/07/2023 VII (Entrata)

*Direzione Centrale Ammortizzatori Sociali Direzione Centrale Tecnologia, Informatica e Innovazione Il Referente PNRR* 

**Roma, 30-06-2023**

**Messaggio n. 2442**

OGGETTO: **Piano Nazionale di Ripresa e Resilienza (PNRR). Progetto "Nuovo Sportello virtuale per il cittadino e le imprese su visite mediche di controllo". Rilascio della nuova funzionalità per consentire al lavoratore la visualizzazione delle visite mediche a lui riferite e dei relativi esiti.**

## **1. Premessa**

Nell'ambito dei progetti finalizzati all'attuazione dei programmi del PNNR affidati all'Istituto, con riferimento a quelli relativi all'ottimizzazione del flusso delle visite mediche di controllo, all'interno del nuovo servizio "Sportello per il cittadino per le visite mediche di controllo", è stata sviluppata una nuova funzionalità, denominata "Visualizza visite", a uso dei lavoratori. Tale nuova funzionalità consente al lavoratore la visualizzazione dell'elenco degli accertamenti domiciliari e ambulatoriali a lui riferiti con i relativi esiti.

All'interno del citato servizio è altresì presente la funzione denominata "Indirizzo reperibilità ai fini delle visite mediche di controllo", attraverso la quale i lavoratori possono comunicare l'eventuale variazione dell'indirizzo di reperibilità per eventi di malattia in corso di prognosi.

## **2. Funzionalità "Visualizza visite"**

La nuova funzionalità "Visualizza visite" è accessibile, per i cittadini, direttamente dal sito internet www.inps.it attraverso il seguente percorso: "Lavoro" > "Malattia" > "Sportello per il cittadino per le visite mediche di controllo" > "Utilizza il servizio", autenticandosi con la propria identità digitale di tipo SPID (Sistema Pubblico di Identità Digitale) almeno di Livello 2, CNS (Carta Nazionale dei Servizi) o CIE (Carta di Identità Elettronica).

La funzionalità "Visualizza visite" permette al lavoratore di visualizzare la griglia contenente l'elenco delle visite e degli accessi, ordinati per data decrescente, e di consultare i relativi esiti.

Per ciascuna visita e accesso è riportato il numero identificativo, la data, l'ora di effettuazione e il tipo di accertamento effettuato (domiciliare/ambulatoriale).

Selezionando l'icona di visualizzazione di ogni singola visita, viene mostrata la finestra con le informazioni di dettaglio relative all'accertamento medico, tra le quali l'indirizzo comunicato per la reperibilità, elementi o informazioni aggiuntive, se presenti, utili per reperire il lavoratore, nonché l'esito della visita con le eventuali motivazioni.

Nella consultazione di dettaglio, in funzione del tipo di visita effettuata e del corrispondente esito, vengono proposti tre pulsanti che, una volta selezionati, permettono di visualizzare, scaricare e stampare il verbale di visita, di accesso o di giustificabilità.

## **3. Funzionalità "Indirizzo di reperibilità"**

Come chiarito nella circolare n. 106 del 23 settembre 2020, è onere del lavoratore verificare che l'indirizzo di reperibilità comunicato all'Istituto, mediante il certificato di malattia, sia corretto e completo in tutte le sue parti.

Il lavoratore deve, inoltre, comunicare con la massima tempestività l'eventuale variazione mediante la citata funzionalità "Indirizzo di reperibilità ai fini delle visite mediche di controllo" presente nel servizio "Sportello al cittadino per le visite mediche di controllo", raggiungibile seguendo il percorso indicato nel precedente paragrafo 2, in modo tale da consentire il regolare svolgimento della visita medica di controllo (VMC).

In merito a tale funzionalità, si comunica che sono state apportate implementazioni procedurali, laddove, per indisponibilità del servizio telematico, l'utente ricorra alla comunicazione del nuovo indirizzo tramite Contact center.

Tale modalità è consentita a condizione che il recapito del telefono mobile e/o l'indirizzo di posta elettronica del lavoratore, precedentemente registrati nell'Archivio Unico dei Contatti Telematici, risultino aggiornati, non essendo possibile per l'operatore del Contact center inserire nuovi contatti per conto del cittadino.

Nell'eventualità in cui non fosse presente alcun contatto nel citato Archivio, è prevista la possibilità di comunicare un "contatto di scopo", valido solo per la specifica comunicazione.

Con l'occasione si ribadisce che, solo in caso di indisponibilità all'uso del servizio, è consentita la comunicazione mediante la casella istituzionale dell'Ufficio Medico Legale della Struttura territorialmente competente.

> Il Direttore Generale Vincenzo Caridi